### **WeichertPRO Job Aid – Calendar Defaults Setup**

As a first-time user to WeichertPRO, there are a few things you will need to set up to ensure you get the most of WeichertPRO. This job aid will show you how to set up your Calendar Defaults from your 'Settings' link. These settings can be changed at any time.

# **Calendar Defaults Setup**

| <b>STEP</b>                                               | <b>SCREEN</b>                                                                                                    |
|-----------------------------------------------------------|----------------------------------------------------------------------------------------------------|
|                                                           |                                                                                                    |
| <b>From the Home</b><br>1.<br>screen, click<br>"Settings" | <b>PRO Trainer</b><br><b>286 OPEN HOUSES</b> EMAIL CALENDAR ALERTS MARKETING<br>HOME<br>Realto<br>Weichert <sup>*</sup><br><b>Contact Sources</b><br>WeichertPRO Dashboard D VIDEO TUTORIAL<br>Search for contacts<br>$\alpha$<br><sup>96</sup> Upcoming Appointments & Tasks (5/30/2012 - 6/29/2013)<br>122 upcoming @<br>-<br><b>B</b><br>Date $\land$<br>Time<br>Description<br>Name<br>Type<br><b>Actions</b><br>e<br>OH: 1 Country Club Rd-5/20/2013<br>$\epsilon$<br>Call/Email Open House Attendees<br><b>Business</b><br>05/30/2013<br><b>Update</b><br>$\mathbf{D}$<br>m<br>From Weichert<br>One<br>2 05/30/2013 4:30 PM - 7:30 PM Prospecting<br><b>Dismiss</b><br>Send invites for your upcoming Open<br>05/31/2013<br>meghan ohl meghan ohl<br><b>Action Plan</b><br>Update<br>House<br>Gather Open House property specific                                                                                                    |
|                                                           | 05/31/2013<br>510 Jemco PI 510 Jemco PI<br>Gamer Open Frouse property specific<br>materials including comparables, color<br>brochures and display flyer<br>materials including comparables, color<br>brochures and display flyer<br><b>Action Plan</b><br><b>Update</b><br>H<br>05/31/2013<br>Alice O'Grady Alice O'Grady<br><b>Action Plan</b><br>Update<br>$\mathbf{I}$<br>Gather Open House property specific<br>materials including comparables, color<br>brochures and display flyer<br>05/31/2013<br>Meghan Peskens Meghan Peskens Action Plan<br><b>Update</b><br>ä,<br>$\Box$ Emails<br>News<br>$\circledcirc$                                                                                                    |
|                                                           | NBC - Top Stories (Last Updated: May 30, 2013 11:00 AM)<br>8:32<br>Deal of the Day: Save up to 57% on CompuStar Remote Start, Fi<br>8:32 AM<br>(m)<br>CHIL<br>orted [240]<br>agle [21]<br>er Annoviati<br>There's light at the end of the tunnel for US economy, but DC<br>WeichertPRO<br>5:01 AM<br>Daily WeichertPRO Agenda<br>Like a steam engine leaving the station, the American economy is<br>gathering momentum. The wheels are turning, the engine is pumping<br>and the engineers have opened the throttle full bore. If only<br>Washington would get out of the way. The U.S. economy expanded at<br>a 2.4 percent annual rate du<br>WeichertPRO<br>5/29/2013<br>ien House (10)<br>N Lead (5)<br>Specifical<br>WeichertPRO Event Reminder<br>WeichertPRO<br>WeichertPRO Event Reminder<br>5/29/2013<br>point from an initial estimate, according to evised figures from the<br>Co<br>d [1]<br>WeichertPRO<br>5/29/2013<br>WeichertPRO Event Reminder<br>ry (1)<br>Ina of Influs<br>Decontaminating patients cuts hospital infections<br>Infections in U.S. hospitals kill tens of thousands of people each<br>5/29/2013<br>Best Buy<br>Deal of the Day: Save up to 77% on Talladega Nights DVD, NHL<br><b>New Buyers</b><br>vear, and many institutions fight back by screening new patients to<br>WeichertPRO<br>Daily WeichertPRO Anenda<br>5/29/2013<br>see if they carry a dangerous germ, and isolating those who do. But<br>Contacts Added Since 4/30/2013 (10)<br><b>Phone Number</b><br><b>Name</b><br>Created Date v<br>Email<br><b>Address</b><br>88%<br>100%<br>Client Test 05/29/2013 |
| <b>The Settings screen</b>                                | wi i<br><b>B</b> Security<br>: Manage Lists<br>Calendar Defaults<br><b>Settings</b>                                                                                                    |
| displays                                                  | <b>Name/Contact Information</b><br><b>External Email</b><br>$\circledcirc$<br>$\circ$<br>(* required)<br>Email Protocol: IMAP<br>0<br>* Email Address: homes@weichertleadnetwork.com<br>Username: wintestaccount3@gmail.com                                                                                                    |
| <b>Locate the Calendar</b><br>2.                          | Server Name: imap.gmail.com<br>Reply-to Email Address <sup>1</sup> : wIntestaccount3@gmail.com<br>$\circledcirc$<br>Is Secure: Yes<br>0                                                                                                    |
| <b>Defaults Section.</b>                                  | Reply-to Name: PRO Trainer Account<br>Automatically delete No.<br>emails from provider:<br>* Cell Phone: (973) 656-3424<br>Cell Phone Provider: Verizon<br>$\overline{\phantom{a}}$<br>Update Email Account Remove Account<br>Work Phone: (973) 656-3424<br><b>Manage Signatures</b><br>Work Ext:<br>$\odot$<br>Click to Add a New Signature<br>Fax: (973) 656-3424<br><b>Existing Signatures</b><br>Save<br><b>Business Signature</b><br>Mary E. Sullivan<br><sup>1</sup> This is the email address from which all outgoing emails will be sent<br>Weichert Associate<br>Framingham Office<br><b>Email Default Page Size</b><br>$\odot$<br>$\boldsymbol{\times}$ /<br>(800)888-9999<br>sullivan@weichert.com<br>Number of emails (Page Size) to show in Emails Page: 10 -<br>Is Primary Signature<br>Save<br>Open House Signature<br><b>ProTrainer</b><br>123 Main street<br>East Brunswick, NJ 08816<br>$\boldsymbol{\mathsf{x}}$ /<br><b>Weichert</b><br><b>Realtors</b><br>Is Primary Signature                                                                                                    |

*Continued on Next Page*

### **Calendar Defaults Setup, continued**

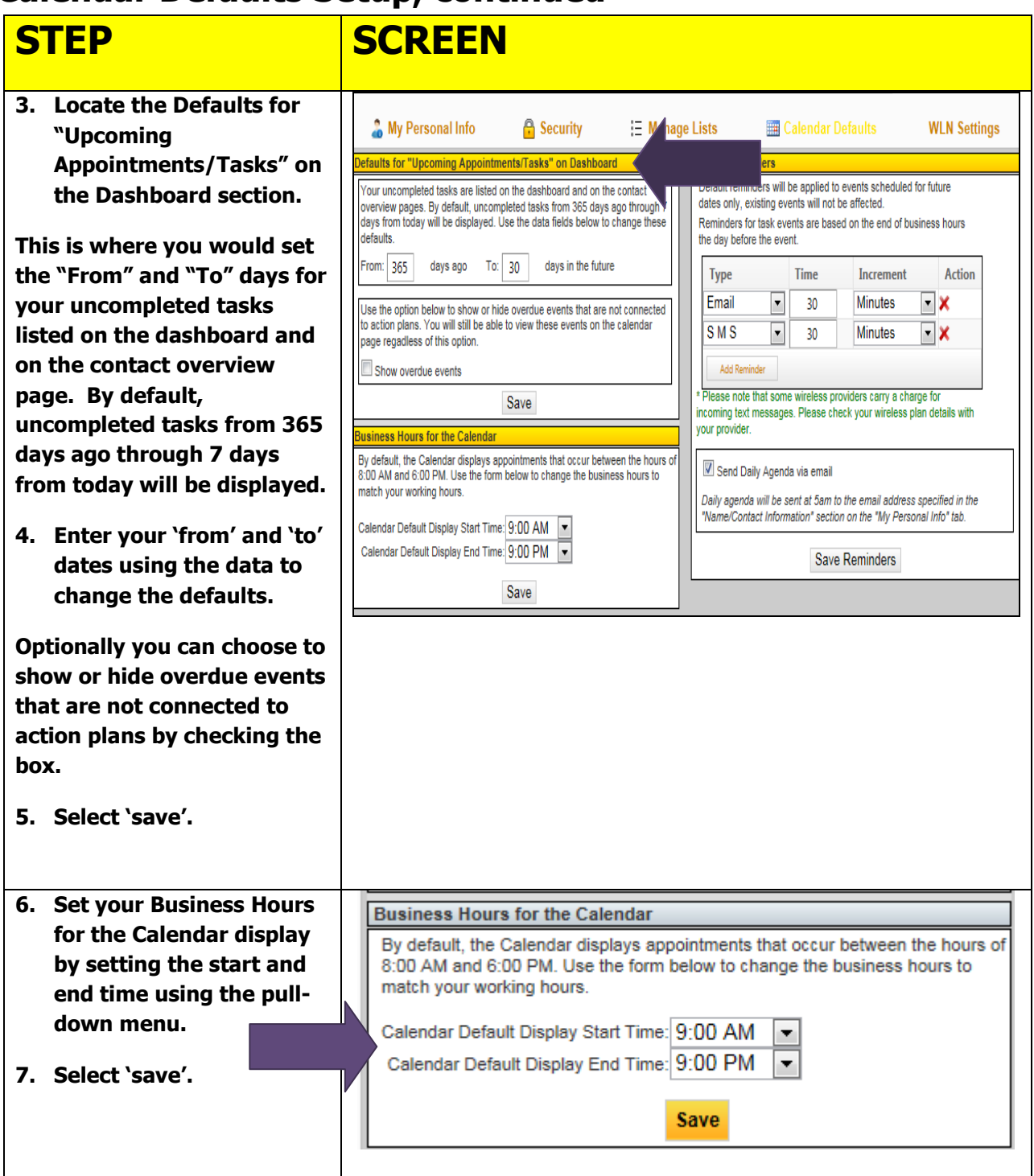

#### **STEP SCREEN To set your Calendar Default Reminders Default Reminders, go to**  Default reminders will be applied to events scheduled for future **the Default Reminders**  dates only, existing events will not be affected. **window.** Reminders for task events are based on the end of business hours **8. Select the type of**  the day before the event. **reminder you would like by using the pull Type Time Increment Action down menu.**  Email **Minutes**  $\overline{\phantom{a}}$ 30  $\bullet$ **Your options consist of**  SMS  $\overline{\mathbf{v}}$ **Minutes** 30 ۰. **Email, SMS (text message) and Alert (which appears in the WeichertPRO**  Add Reminder **system).** \* Please note that some wireless providers carry a charge for incoming text messages. Please check your wireless plan details with **9. Set the time and**  your provider. **increment accordingly. 10. Check the 'send daily**  Send Daily Agenda via email **agenda via email' box to have your daily**  Daily agenda will be sent at 5am to the email address specified in the **reminder sent to you**  "Name/Contact Information" section on the "My Personal Info" tab. **via your email address. 11. Select 'Save Save Reminders Reminders'.**

## **Calendar Defaults Setup, continued**

### **Additional Resources:**

- **For Technical Questions: Call the Help Desk at 973 605 1619**
- **Or email at: [WLNHELP@WLNINC.COM](mailto:WLNHELP@WLNINC.COM)**
- For additional WeichertPRO training and our a library of video tutorials visit: **WeichertPRO.com → Training**